**MOBOTIX i25** MX-i25

MX-Bus-IO-Module for MxBus modules and signal inputs/outputs

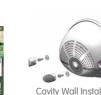

- Cavity Wall Installation Set (acces sory) MX-OPT-UP1
- Recording on internal microSD card (SDXC)

(accessory)

- Signal inputs/outputs and MxBus via optional MX-Bus-IO-Module Audio package variant (with microphone and speaker) available
- Sensors for temperature, illumination, shock detection integrated

## **Compact Hemispheric Camera** for Indoor Applications

Security-Vision-Systems MOBOTIX

32.394-002 EN 02/2016

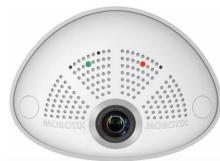

MOBOTIX 6MP camera for unobtrusive indoor applications, available as Day or Night version with MX-B016 (Hemispheric) or MX-B036 (103°) lens More information available under www.mobotix.com > Products >

Hemispheric i25

Count Part Name

**i25 Standard Delivery** 

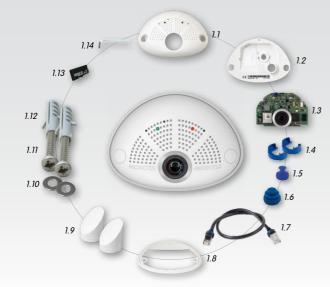

| 1.1  | 1 | Housing (installed)                                         |
|------|---|-------------------------------------------------------------|
| 1.2  | 1 | Back cover (installed)                                      |
| 1.3  | 1 | Main board with lens MX-B016 or MX-B036 (installed)         |
| 1.4  | 2 | Bayonet catch, blue (installed)                             |
| 1.5  | 1 | USB plug, blue (installed)                                  |
| 1.6  | 1 | Ethernet plug, blue (installed)                             |
| 1.7  | 1 | Ethernet patch cable, 50 cm/19.7 in, black                  |
| 1.8  | 1 | Wall sealing                                                |
| 1.9  | 2 | Screw plug, white                                           |
| 1.10 | 2 | Washer Ø 4.3 mm, stainless steel                            |
| 1.11 | 2 | Wood screw 4x40 mm, stainless steel                         |
| 1.12 | 2 | Screw anchor S6                                             |
| 1.13 | 1 | MicroSD card pre-installed (SDHC installed, SDXC supported) |
| 1.14 | 1 | Allen wrench 2.5 mm                                         |

# Standard Delivery i25 Cavity Wall Installation Set (Accessory)

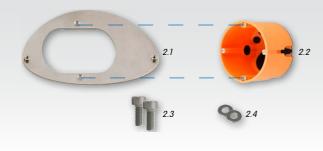

|     | Count | Part Name                            |
|-----|-------|--------------------------------------|
| 2.1 | 1     | Mounting plate, stainless steel      |
| 2.2 | 1     | Cavity wall socket                   |
| 2.3 | 2     | Allen screw M4x8 mm, stainless steel |
| 2.4 | 2     | Washer Ø 4.3 mm, stainless steel     |

## **Connection and Initial Operation of the i25** For information on connecting the i25, please see the

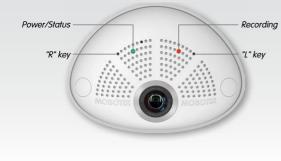

Q25 Camera Manual, Section 2.9, «Network and Power Connection, Additional Cables». Regarding the initial operation of the i25, please see

the Q25 Camera Manual, Chapter 3, «Initial Operation» and follow the instructions for wall mounting. Use a suitable device for operating the camera keys (e.g., an opened

paper clip).

# Inserting/Exchanging the SD Card

All camera models can use the integrated microSD card (SDXC) to record video data. In order to exchange the microSD card, please proceed as outlined in the following instruction. For information on reliable SD cards, please see the MOBOTIX website www.mobotix.com > Support > MX Media Library > Planning in the document MicroSD Card Whitelist for MOBOTIX Cameras. If the camera has already been installed, follow the instructions in section «Uninstalling the Camera».

Caution: In order to avoid damage from electrostatic discharge, you should touch a grounded device before opening the housing of the camera (e.g., the blank metal at the back of a computer). This will remove any static electricity that may have built up.

#### 1. Remove the cables on the back Release the blue bayonet catch, then remove the patch cable.

If a USB cable is attached, remove this cable in the same way. Lay aside the wall sealing of the camera.

2. Remove the back cover

Insert a suitable device into the hole at the

top of the back cover as shown until you feel resistance. In order to release the back cover, cautiously press upward as indicated by the blue arrow.

If you are using a flat-head screwdriver,

simply turn the screwdriver.

Gently pull the back cover a bit backward **11)**, then <u>lift</u> the back cover upward to remove it 2

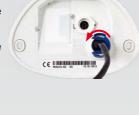

#### 4. Remove/insert SD card If a microSD card has been installed, gently press with your finger as indicated by the

arrow until you hear a *click*. Then release the SD card. The card is protruding slightly and can be easily removed. Insert the new microSD card and gently

press with your finger as indicated by the arrow until you hear the click.

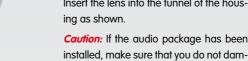

of the main board (red circles) and cautiously press on the screws until the main board clicks into place.

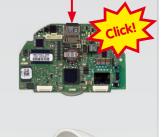

# Insert the lens into the tunnel of the hous-

5. Insert the main board

Caution: If the audio package has been

age the speaker cable. Put your thumbs onto the two lower screws

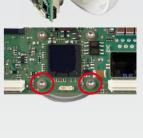

### 6. Insert the back cover Insert the back cover at the bottom 1,

7. Re-connect the cables

then push shut at the top 2 and press until it clicks into place.

the USB cable into the corresponding sockets and secure the connectors using the blue bayonet catches.

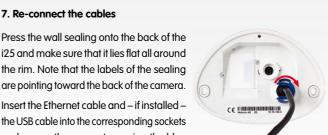

# Release the main board by *gently* pressing

is tilted downward 15 degrees).

3. Remove the main board

the snap-fit hook beneath the main board as indicated by the red arrow. Caution: If the audio package has been

ent), make sure that you do not damage the speaker cable. Push the main board out of the housing by gently applying pressure onto the lens holder (push upward, since the main board

in the tunnel or the snap-fit hook.

Take care that the lens holder does not catch

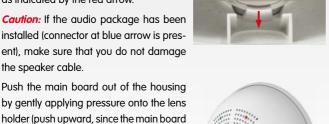

# i25 and make sure that it lies flat all around

the rim. Note that the labels of the sealing are pointing toward the back of the camera. Insert the Ethernet cable and – if installed –

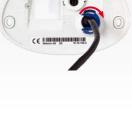

## For the i25, you can use the optionally available MX-Bus-IO-Module to attach MxBus devices (e.g., an MX-GPS-Box), to attach external sensors using the signal inputs and to switch other devices via the signal outputs.

Installing the MX-Bus-IO-Module

1. Insert the MX-Bus-IO-Module

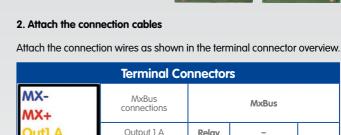

|    |           |                                                                                                    | 1                              |  |
|----|-----------|----------------------------------------------------------------------------------------------------|--------------------------------|--|
|    |           |                                                                                                    | 1                              |  |
|    |           |                                                                                                    | •                              |  |
| C  | € IIIIIII | MG 125                                                                                                    | 10.16.100.3                    |  |
|    |           |                                                                                                    |                                |  |
|    |           |                                                                                                    |                                |  |
|    |           |                                                                                                    |                                |  |
| /4 | /         |                                                                                                    |                                |  |
| /  |           | Daxicous                                                                                                    | HAMMAN                         |  |
|    |           | Axed a livota-la visca a la visca a la visca | AXICOM S<br>IMOT and<br>3 Vice |  |

MxBus

| Out1 A         Output 1 A         Relay pot free         Output 1 12 V self-powered           Out1 12V         Output 1 12 V -         Output 1 12 V -         Output 1 12 V self-powered           Out2 A         Output 2 A         Relay pot free         Output 2 Self-powered           Out2 B/GND         Output 2 B/GND         Output 2 12 V self-powered           Out2 12V         Input 1 -         Input 1 - |
|----------------------------------------------------------------------------------------------------|
| Out1 B /GND         Output 1 B/GND         free         Output 1 12 V self-powered           Out2 A         Output 2 A         Relay potfree         -           Out2 B/GND         Output 2 B/GND         Output 2 I2 V         -           Out2 12V         Output 2 I2 V         -         Output 2 I2 V self-powered                                                                                                 |
| Out1 12V         Output 1 12 V         -         powered           Out2 A         Output 2 A         Relay pot free         -           Out2 B/GND         Output 2 B/GND         free         Output 2 12 V self-powered                                                                                                    |
| Out2 B/GND Output 2 B/GND free Output 2  Out2 12V Output 2 12 V - Output 2                                                                                                    |
| Out2 B/GND         Output 2 B/GND         free         Output 2 12 V           Out2 12V         Output 2 12 V         -         Output 2 12 V                                                                                                    |
| Out2 12V Output 2 12 V – powered                                                                                                    |
| IN1 - Input 1 -                                                                                                    |
|                                                                                                    |
| IN1 + Input 1 +                                                                                                    |
| IN2 - Input 2 - Input 2 +                                                                                                    |
| IN2 + Input 2 +                                                                                                    |

# red arrow in figure to the right).

Carefully push the module board onto the

On the back of the camera, remove the

sticker that protects the receptacle and the

camera's interior from collecting dirt (see

receptacle. Secure the module board using the two supplied Phillips screws (red arrows in figure). When attaching the connection wires to the

MX-Bus-IO-Module, make sure the wires are guided to the module without tension (you could apply a cable tie and tie the wires to the network cable, for example).

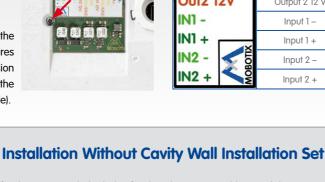

# cables (red). If required, drill the holes for the dowels, push them in and cut the cut-out for the cables. Guide the Ethernet

cable and any other cables that are to be connected through the cut-out. 3. Install the i25

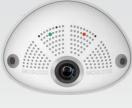

rim. Note that the labels of the sealing are pointing toward the back of the camera. 2. Connect the cables

Insert the cables into the appropriate con-

nectors and fasten them using the blue

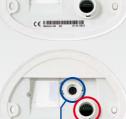

## Press the camera and the wall sealing against the wall and align the holes with

the holes for the dowels or screws. Insert the screws with washers and tighten them using a torque of 0.4 Nm. 4. Apply screw plugs

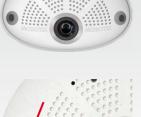

Push in the screw plugs to close off the holes with the screws. When doing so, make sure that the notches in the plugs follow the guides.

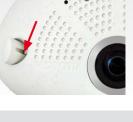

bayonet catches.

1. Press wall sealing on i25 Press the wall sealing on the back of the i25 and make sure that it lies flat all around the

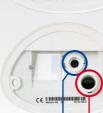

# With this type of installation, the mounting plate of the Cavity Wall Installation Set is screwed onto a cavity wall socket. The i25 itself is screwed onto the mounting plate using Allen screws. There is no drilling for dowels or screws required.

### 1. Cut out the hole for the cavity wall socket

Mark the hole for the cavity wall socket (green circle on drilling template) and cut out the hole.

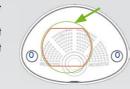

## 2. Insert the cavity wall socket

Insert the cavity wall socket and tighten the two screws (red arrows) in order to fasten the socket in the wall.

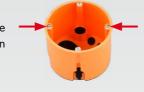

used for fastening switches etc.

Remove the two screws in the cavity wall

socket (red arrows), which are otherwise

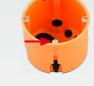

### 4. Attach the mounting plate Use the two screws you just removed to

wall socket.

3. Remove the screws

fasten the mounting plate onto the cavity

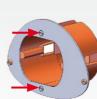

## 5. Press wall sealing on i25

Press the wall sealing onto the back of the i25 and make sure that it lies flat all around the rim. Note that the labels of the sealing are pointing toward the back of the camera.

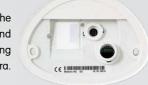

## 6. Connect the cables

Guide the cables of the camera from behind through the cavity wall socket. Insert the Ethernet cable and – if installed – the USB cable into the corresponding sockets. Secure the connectors using the blue bayonet catches.

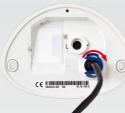

E FC 2014 • Declaration of Conformity: www.mobotix.com > Support > MX Media Library > Certificates

# 7. Install the i25

Push the remaining cable into the cavity wall socket, then press the camera and the wall sealing onto the mounting plate. Use the two Allen screws with the washers to fasten the i25 onto the mounting plate (0.4 Nm).

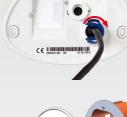

### 8. Apply screw plugs Push in the screw plugs to close off the holes

with the screws. When doing so, make sure that the notches in the plugs follow the guides.

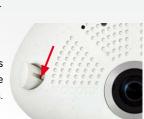

## **Uninstalling the Camera**

## 1. Remove the screw plugs

Remove the two white screw plugs using a small flat-head screw driver, for example.

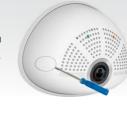

## Remove the retaining screws using a suit-

2. Remove the retaining screws

able Allen wrench or screwdriver and take off the entire camera.

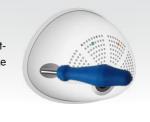

## The initial operation starts with connecting the power supply (see section «Network and Power Connec-

**Initial Operation of the i25** 

tion, Additional Cables» in the Q25 Camera Manual). The first access follows the procedure described in the same manual in the section «Initial Operation of the Camera». All other tasks require access to the camera's user interface in the browser. Enter the camera's IP address into the address bar of the browser.

I B /GND

**Outl 12V** 

Output 1

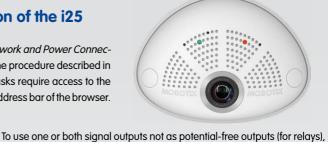

# The camera will automatically detect an installed

1. Configuring and Using the MX-Bus-IO-Module

MX-Bus-IO-Module (see Camera Status, System section in browser). The signal inputs can be used right away in the

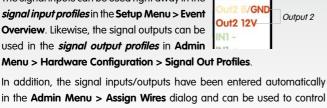

doors and lights.

Configuration > Manage Hardware Expansions dialog. In the MxBus/ IO Board section, click on Connect for each output you want to use as self-powered output. 2. Save the configuration

In the live image of the browser, select the Manage Settings quick control

but as self-powered 12 V outputs, open the Admin Menu > Hardware

### and set Store Entire Configuration as value. The camera stores the con-

figuration in the permanent camera memory so that the settings will be applied at the next camera reboot.

# • Make sure the power supply to the camera is disconnected before

**Important Notes** 

#### **Safety Warnings** • This product must not be used in locations exposed to the dangers of explosion.

- Make sure that you install this product as outlined in the installation
- When installing this product, make sure that you are only using genuine MOBOTIX parts and MOBOTIX connection cables.
- Only install this product on suitable, solid materials that provide for a sturdy installation of the fixing elements used. • Electrical systems and equipment may only be installed, modified and maintained by a qualified electrician or under the direction and supervi-
- sion of a qualified electrician in accordance with the applicable electrical guidelines. Make sure to properly set up all electrical connections. • When attaching modules to the USB connector, the *power consumption* of all attached modules must not exceed 1 W.

• Due to the high performance of the i25, the area of the image sensor

can get quite hot, especially when the ambient temperature is also

high. This does not affect the proper functioning of the camera in any way. This camera must not be installed within the reach of persons.

i25 (Differences Compared to Q25)

for operation in Ethernet networks in compliance with data protection laws. The operator is responsible for the data protection concept across

opening the camera housing (e.g., when exchanging the SD card).

MOBOTIX products include all of the necessary configuration options

- the entire system. The basic settings required to prevent misuse can be configured in the software and are password-protected. This prevents unauthorized parties from accessing these settings. • Make sure that the operating temperature of 0 to +40  $^{\circ}$ C/+32 to +104  $^{\circ}$ F
- **Legal Notes** You must comply with all data protection regulations for video and sound

## monitoring when using MOBOTIX products. Depending on national laws and the installation location of the i25, the recording of video and sound

data may be subject to special documentation or it may be prohibited. All users of MOBOTIX products are therefore required to familiarize themselves with all valid regulations and comply with these laws. MOBOTIX AG is not liable for any illegal use of its products.

**MX-Bus-IO-Module** 

Variant 2 (set in browser): 2 powered outputs 12 V DC;

# also applies to this product. You can find the Q25 Camera Manual as a PDF file on www.mobotix.com > Support > Manuals.

**Technical Specifications** 

2 galvanically separated inputs (AC/DC, 0 to 48 V) B016 (180° horizontal field of view) **Lens Options** Inputs B036 (103° horizontal field of view) Variant 1 (default): 2 potential-free outputs (max. load Audio package variant (with microphone and speaker) per pin: max. 30 W or max. 1 A or max. 48 V AC/DC) Outputs

Since the i25 is identical to the Q25 for the most part, the technical data listed in the Q25 Camera Manual in Section «Technical Data»

| Audio features       | available                                                                                 |
|----------------------|-------------------------------------------------------------------------------------------|
| Interfaces           | Ethernet 10/100, IPv4/IPv6, MiniUSB;<br>MxBus and inputs/outputs using optional accessory |
| Power Consumption    | Typ. 4 W                                                                                  |
| Operating Conditions | IP30 (DIN EN 60529)<br>0 to +40 °C/+32 to +104 °F (DIN EN 50155)                          |
| Dimensions           | Width 145 mm, height 107 mm, depth 45 mm/1.77 in with B016, 50 mm/1.97 in with B036       |
| Materials            | Housing: PBT GF30                                                                         |
| Weight               | approx. 222 g/0.49 lb (incl. 50 cm Ethernet patch cable)                                  |
|                      | cubiej                                                                                    |
|                      |                                                                                           |
|                      | Dimensions/                                                                               |
|                      |                                                                                           |

145 mm/5.71 in

|            |                   |                                                | max. 50 mA per output                            |  |
|------------|-------------------|------------------------------------------------|--------------------------------------------------|--|
|            |                   | Add. Interfaces                                | MxBus connections for MOBOTIX peripheral devices |  |
|            |                   | Operating Conditions                           | Same as camera                                   |  |
|            |                   | Cross-sectional area of wires at the terminals | 0.14 mm² – 0.5 mm² (AWG 21 – 26)                 |  |
|            |                   | Power<br>Consumption                           | Typ. 0.5 W, max. 1.5 W                           |  |
|            |                   |                                                |                                                  |  |
|            |                   |                                                |                                                  |  |
|            |                   |                                                |                                                  |  |
| <b>/</b> [ | Drilling Template |                                                |                                                  |  |

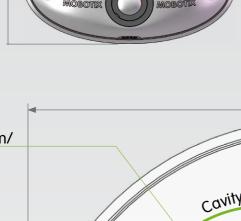

107 mm/4.21 in

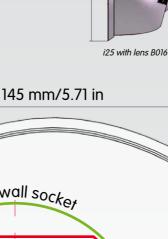

45 mm/1.77 in

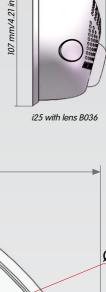

50 mm/1.97 in

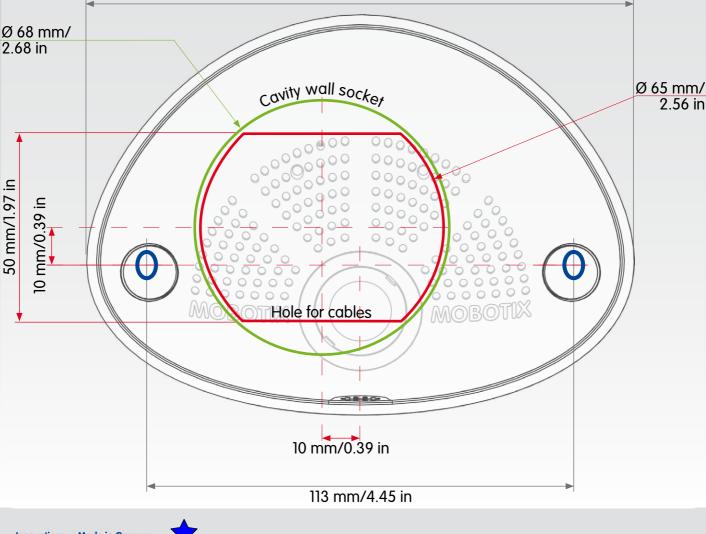

Innovations - Made in Germany

MOBOTIX AG • D-67722 Langmeil • Phone: +49 6302 9816-103 • Fax: +49 6302 9816-190 • sales@mobotix.com